## **Contributo Concorso PTA**

L'acquisto del prodotto "Contributo Concorso PTA" avviene attraverso il portale EasyPagamenti, raggiungibile al seguente link:

**https://easypagamenti.uniupo.it/LoginServizi.aspx**

Se non si è mai acceduto a tale portale, è necessario registrarsi seguendo le istruzioni contenute nella home page.

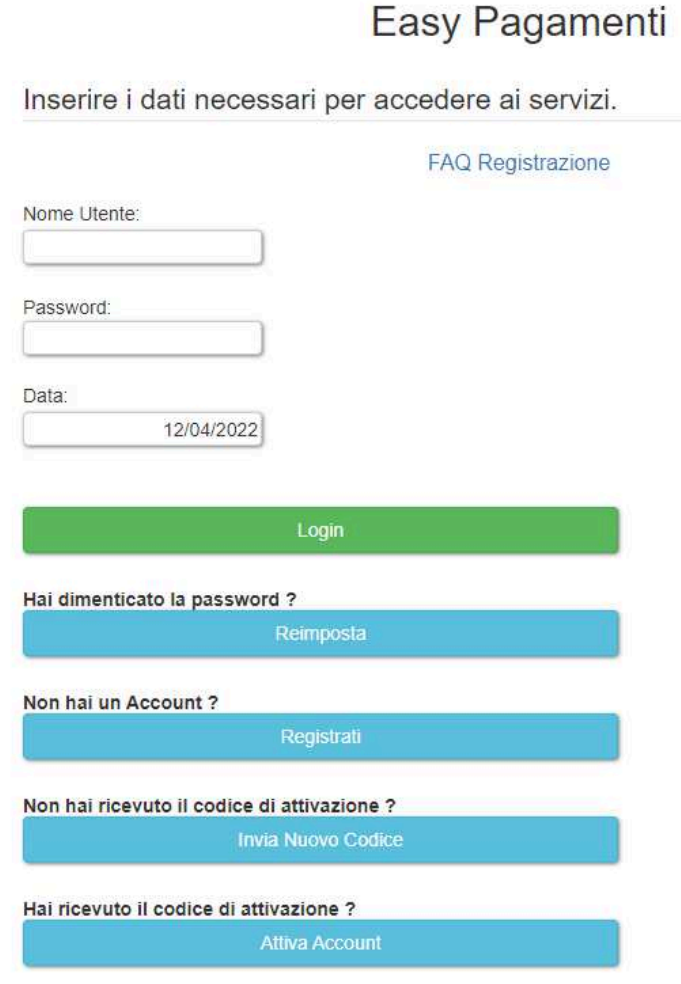

N.B. Nel caso di problematiche di accesso è presente una breve guida di FAQ sull'argomento cliccando su "FAQ Registrazione"

Una volta entrati, è necessario cliccare su "accedi al portale dei pagamenti" e successivamente cliccare su "cataloghi".

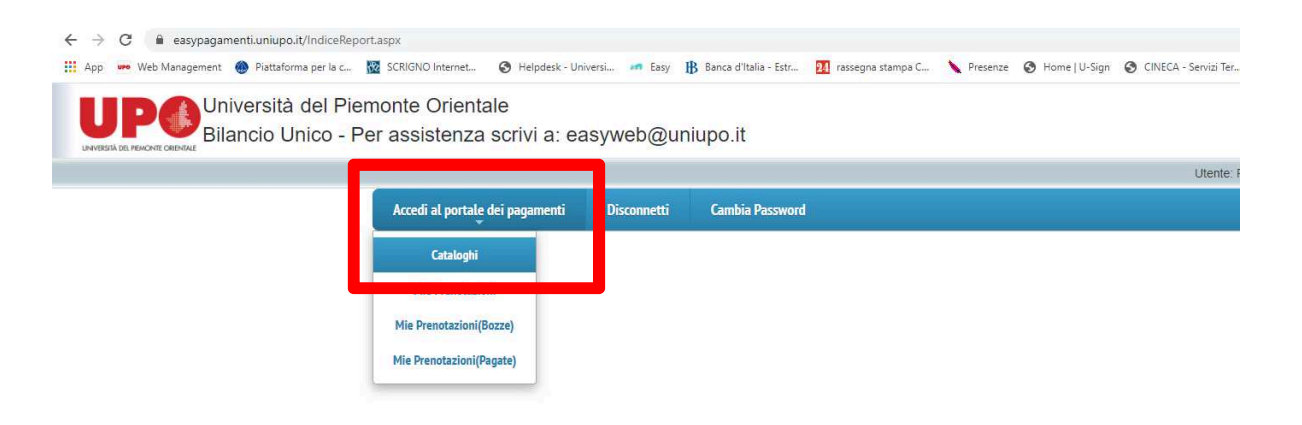

Nel successivo menù a tendina, scegliere "Contributo Concorsi PTA"

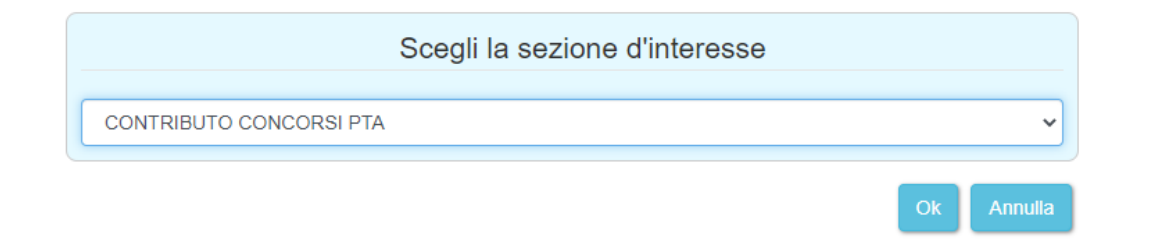

Selezionato il catalogo, cliccare di nuovo su "Contributo concorsi PTA", in modo che si aprano i prodotti acquistabili.

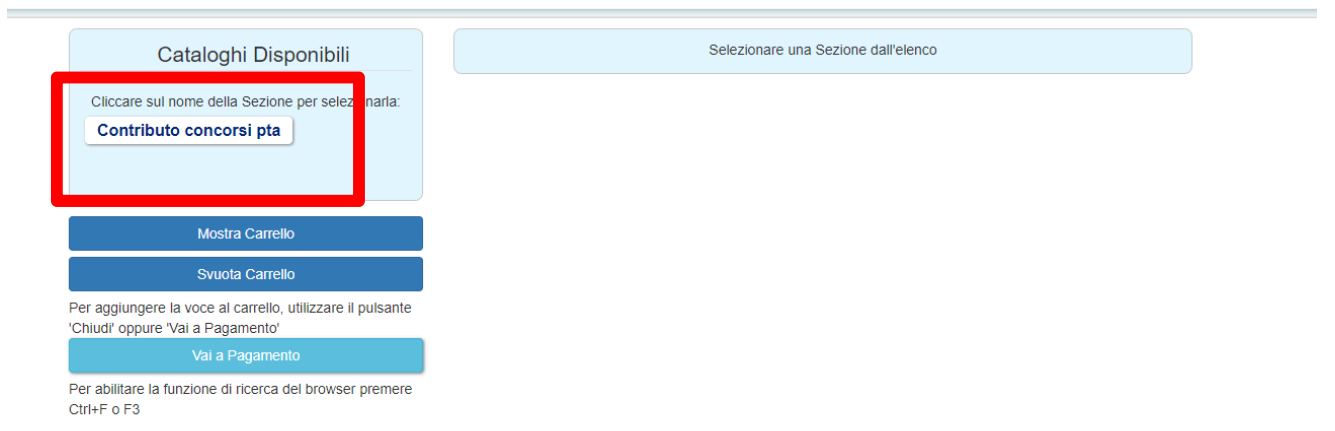

Cliccare su "aggiungi al carrello" per i prodotti che si desidera acquistare, ricordandosi di indicare (nello spazio dedicato) il codice di concorso a cui si intende partecipare.

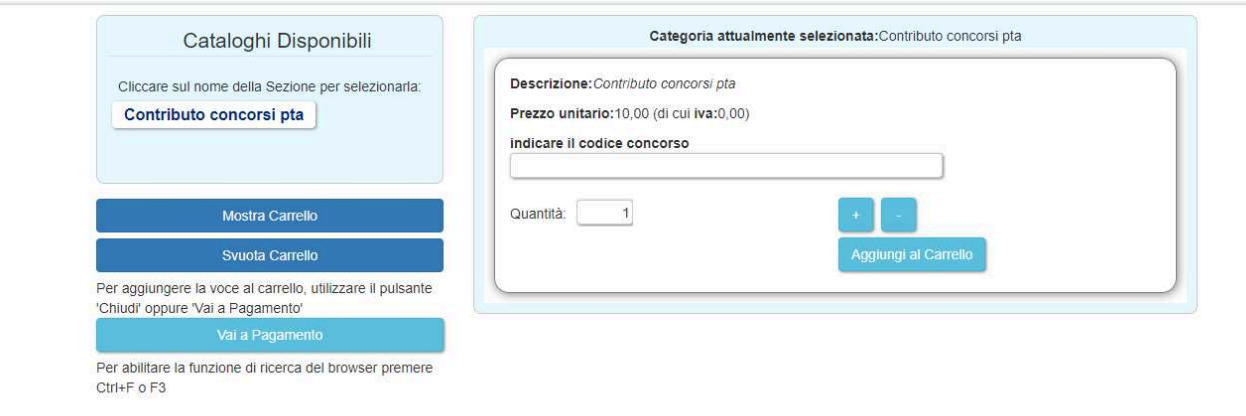

E' possibile in qualsiasi momento visualizzare i prodotti contenuti nel carrello mediante il pulsante "mostra carrello".

E' inoltre possibile eliminare tutti i prodotti del carrello con il pulsante "svuota carrello"

Per effettuare il pagamento, cliccare su "vai al pagamento"

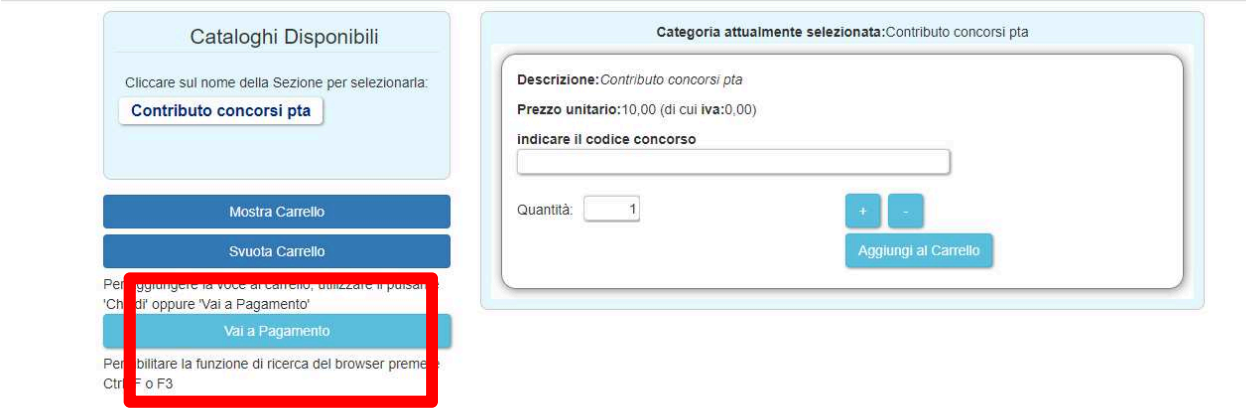

Verrà visualizzata una maschera che presenta il carrello dei prodotti scelti.

Per confermare, cliccare su "salva prenotazione"

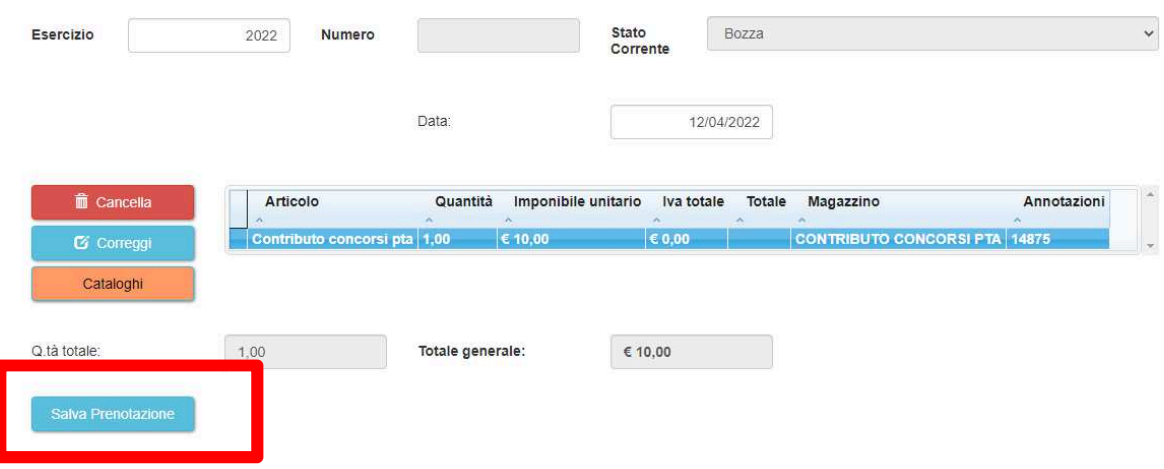

Per procedere all'acquisto, cliccare su "procedi all'acquisto"

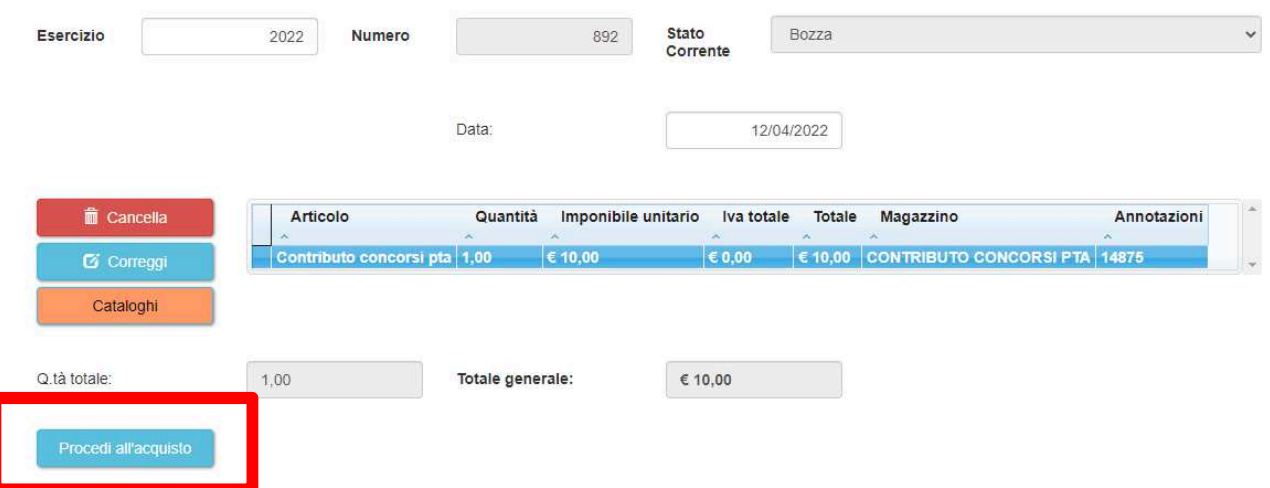

L'avviso di pagamento è così creato ed è possibile:

- Scaricare l'avviso di pagamento (cliccare su "scarica avviso di pagamento pagoPa")
- Procedere al pagamento on-line dell'avviso di pagamento (cliccare su "procedi al pagamento on line").

Si verrà reindirizzati verso il portale di Agid dove verrà proposto il metodo di pagamento (pagamento immediato on line oppure stampa avviso per pagamento successivo)

NB. Nel caso si voglia ricercare o richiamare un precedente avviso di pagamento generato, si segnala che tale ricerca può essere effettuata mediante la funzione "Accedi al portale dei pagamenti" - "Mie Prenotazioni"

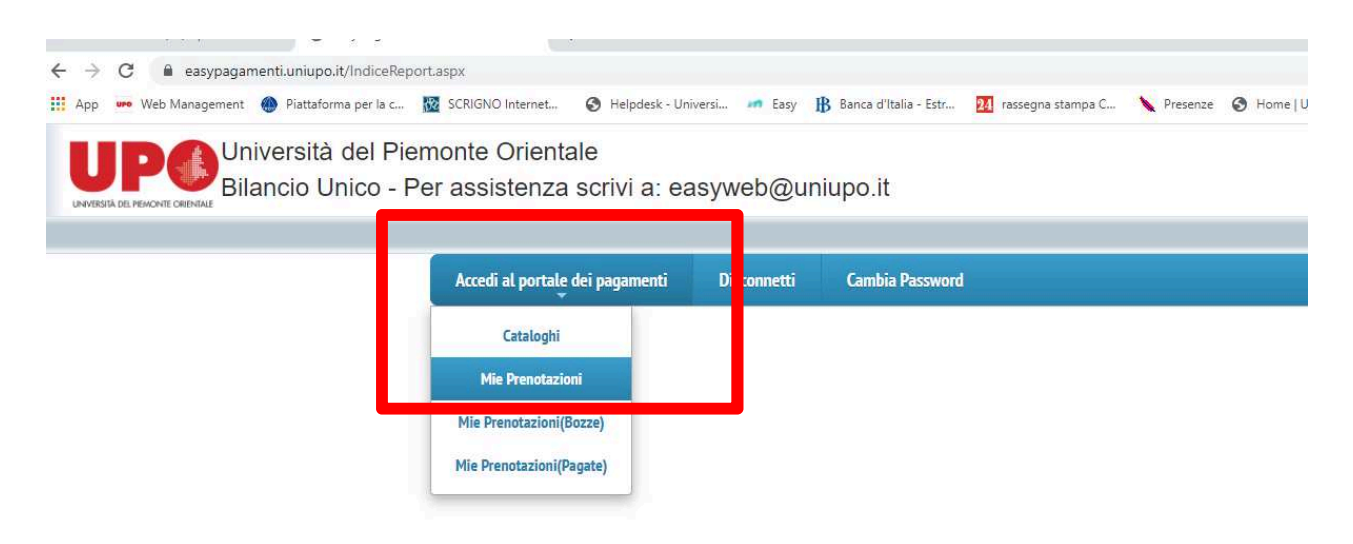

e cliccare successivamente su "effettua ricerca"

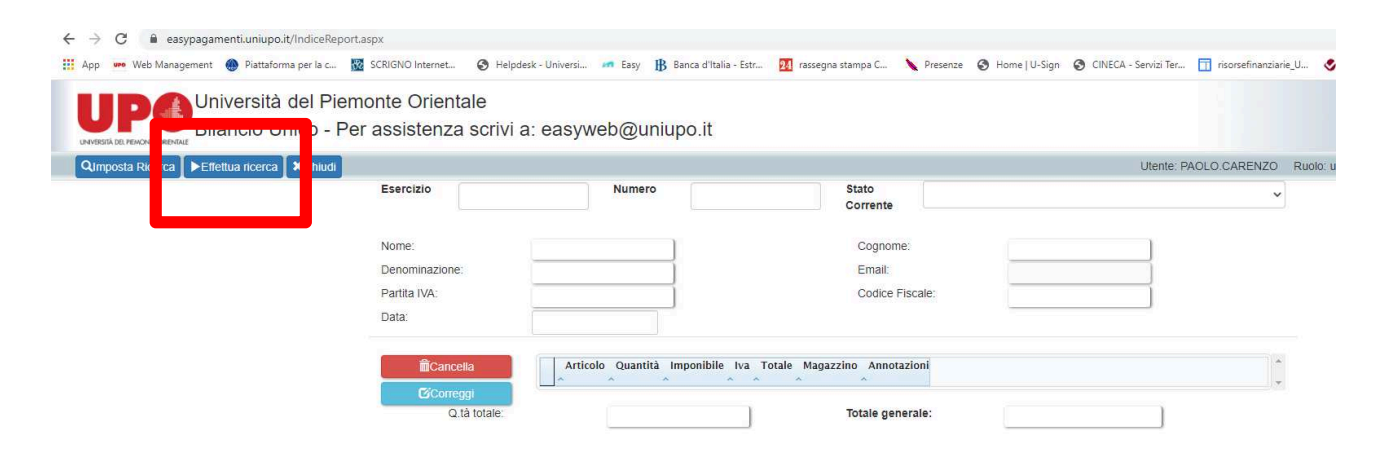